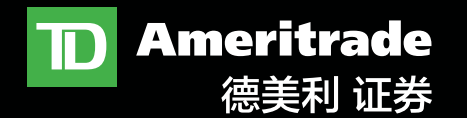

#### [trade.thinkorswim.com](http://trade.thinkorswim.com)

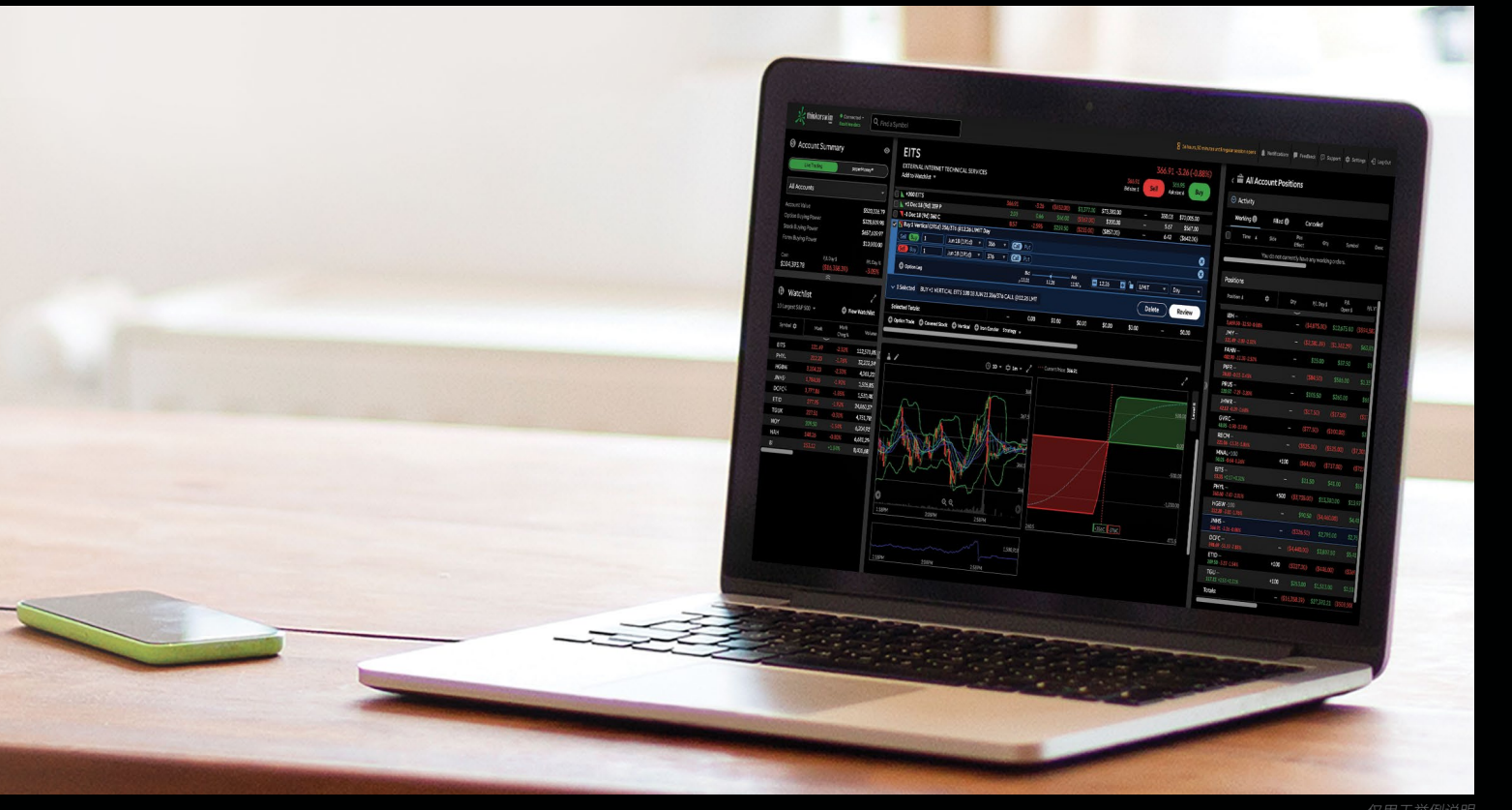

#### 仅用于举例说明

# **[thinkorswim®](http://thinkorswim Web) 网页版平台:** 快速入门指南

目录

精简平台的精简指南。

这里将为您介绍如何使用 thinkorswim 网页版平台中 的一些工具。

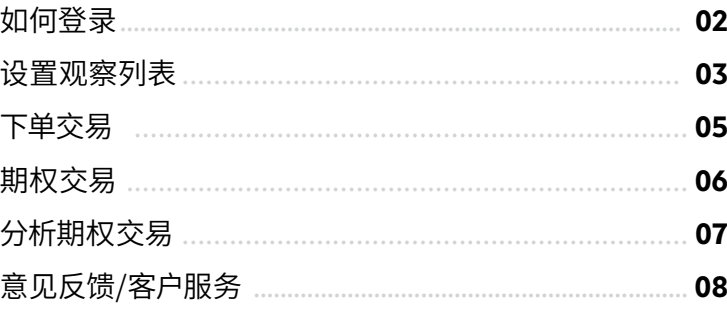

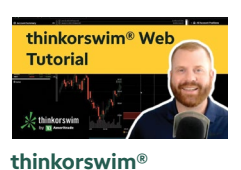

**thinkorswim 网页版平台导航**

thinkorswim 网页版平台导航

**网页版简介**

**边看边学** 您想了解如何使用吗? 点击视频教程的链接,

该视频包含了本指南中 的所有信息。 https://youtu.be/ja0U-4fqWFU

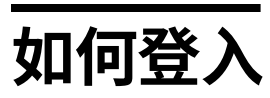

设置 thinkorswim 网页版平台就像打开浏览器并登录一样容易。 无需下载。

1—登录 **[trade.thinkorswim.com](https://trade.thinkorswim.com)** —并将该页加入书签,以便于直接登入。

2—输入您德美利证券账户的 **用户名**和**密码**。

3—点击**登入**。

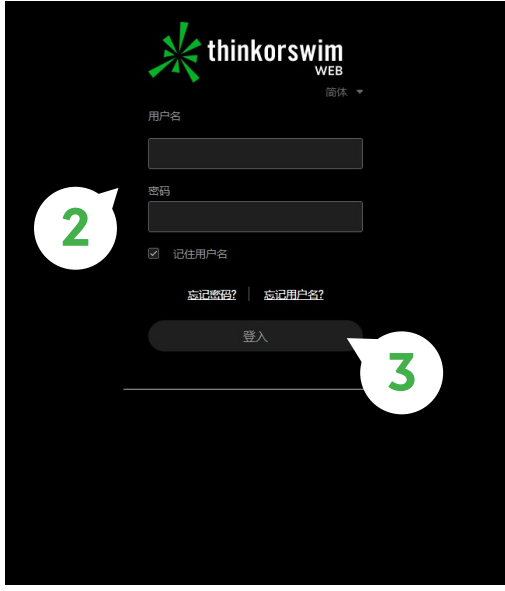

仅用于举例说明

4—登入后如需更改语言,您可以通过点击平台右上角您的用户名进入设置。

5—然后选择您所需的语言:英文,简体或繁体。

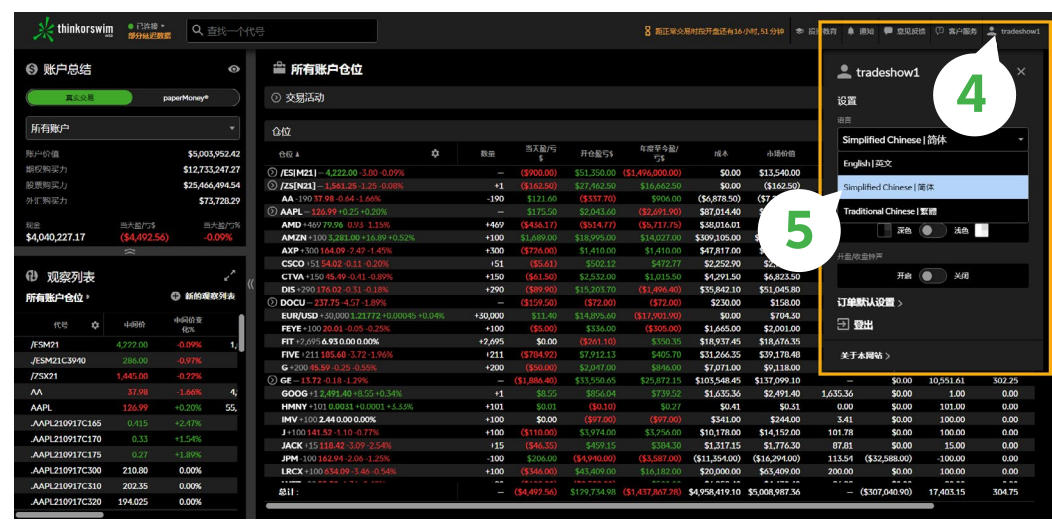

仅用于举例说明

## <span id="page-4-0"></span>**设置观察列表**

密切关注股价以便您采取下一步行动或监视您的仓位。 创建一个新的观察列表或将其添加到现有 观察列表中,易如反掌。

- 1—登录后,您将看到您的仓位位于页面中间,您的余额和观察列表位于左侧。 您也可以点击左侧边 栏上的对角箭头以展开观察列表。
- 2—要创建新的观察列表,请点击**+新的观察列表**,输入新观察列表的名称,然后点击**保存**。

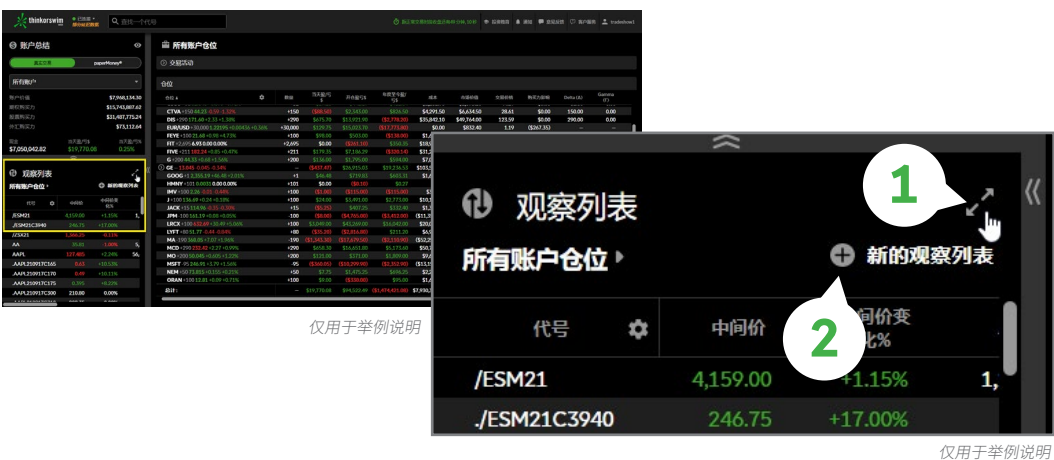

3—要添加代号到现有观察列表,请点击**+代号**,然后在搜索框中输入代号,然后点击回车。

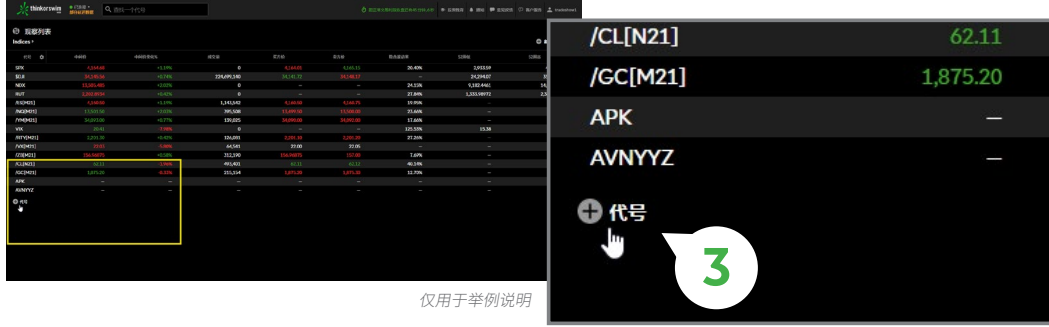

仅用于举例说明

#### **轻松自定义观察列表:**

1—点击观察列表框右上角的对角箭头,以展开视图。.

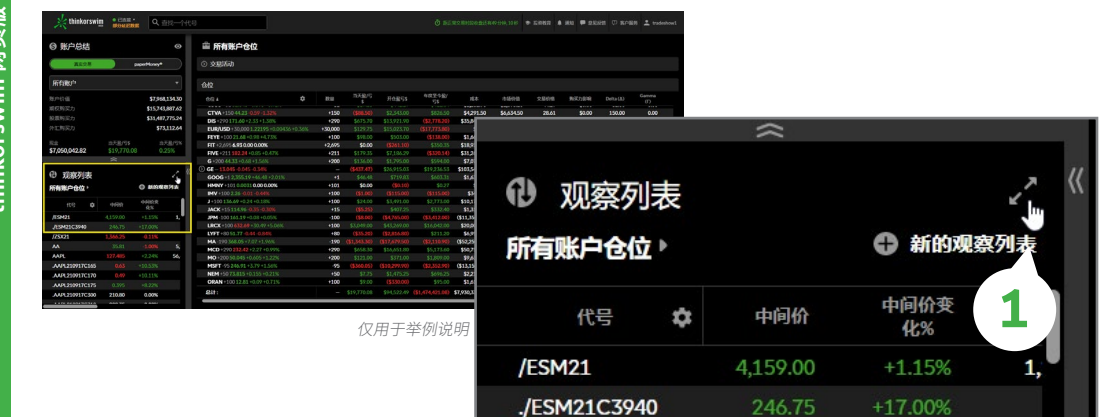

仅用于举例说明

#### 2—点击**代号**旁边的齿轮图标,以查看可用的列标题。

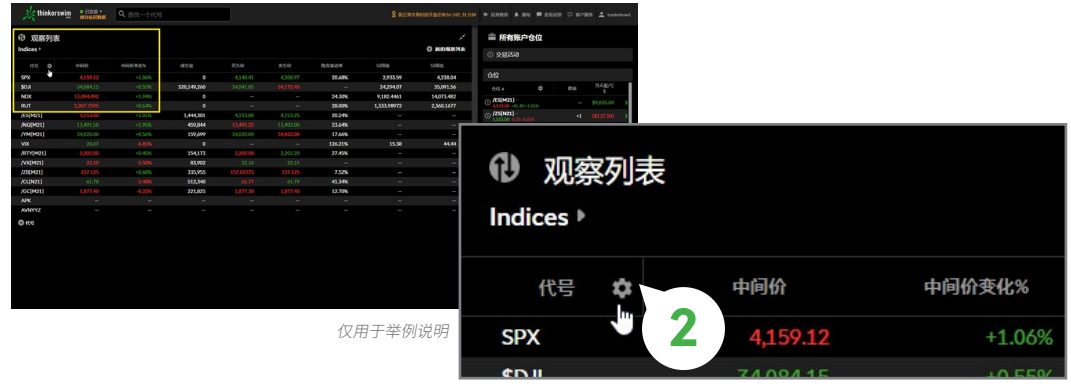

仅用于举例说明

3—通过点击某列并将其拖动到其他列顶部的位置,或直接点击列标题来添加列标题。 您也可以通过 从顶部将列拖回屉中,以移除该列。

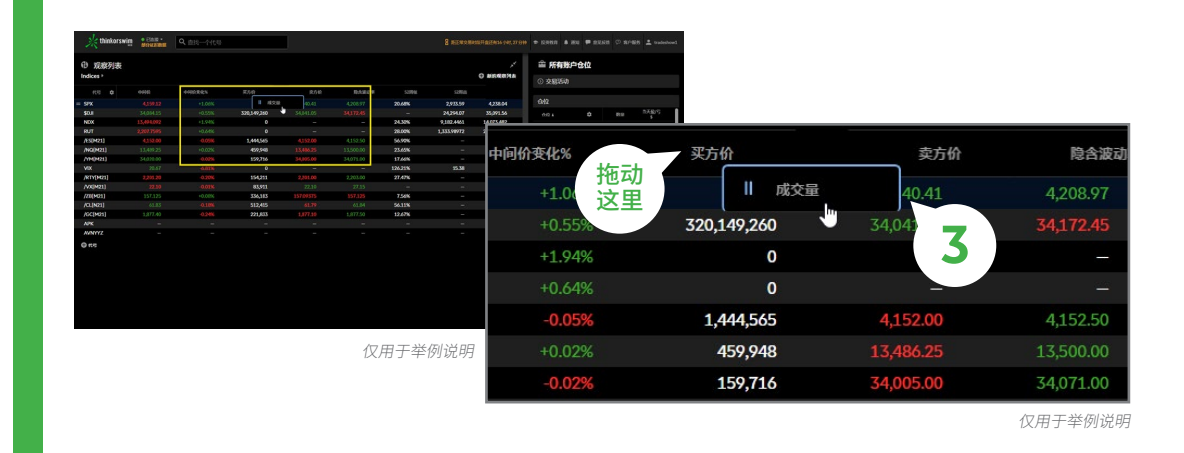

**thinkorswim 网页版平台导航**网页版平台导 £

瘍

<span id="page-6-0"></span>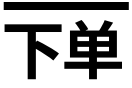

#### 只需几步即可买入仓位。

#### 1—在屏幕顶部的搜索栏中输入代号。 或点击您观察列表或仓位页面中现有的仓位。

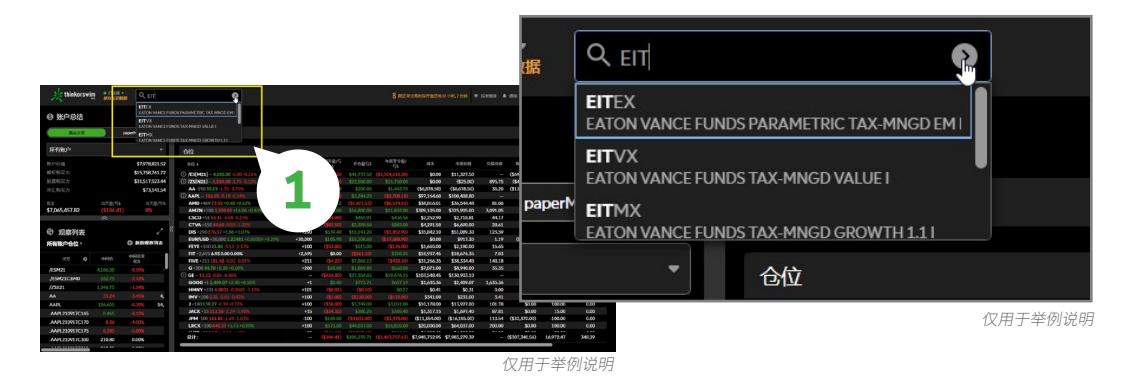

2—点击**买入**或**卖出**按钮以打开下面的订单窗口。 向下滚动以查看。

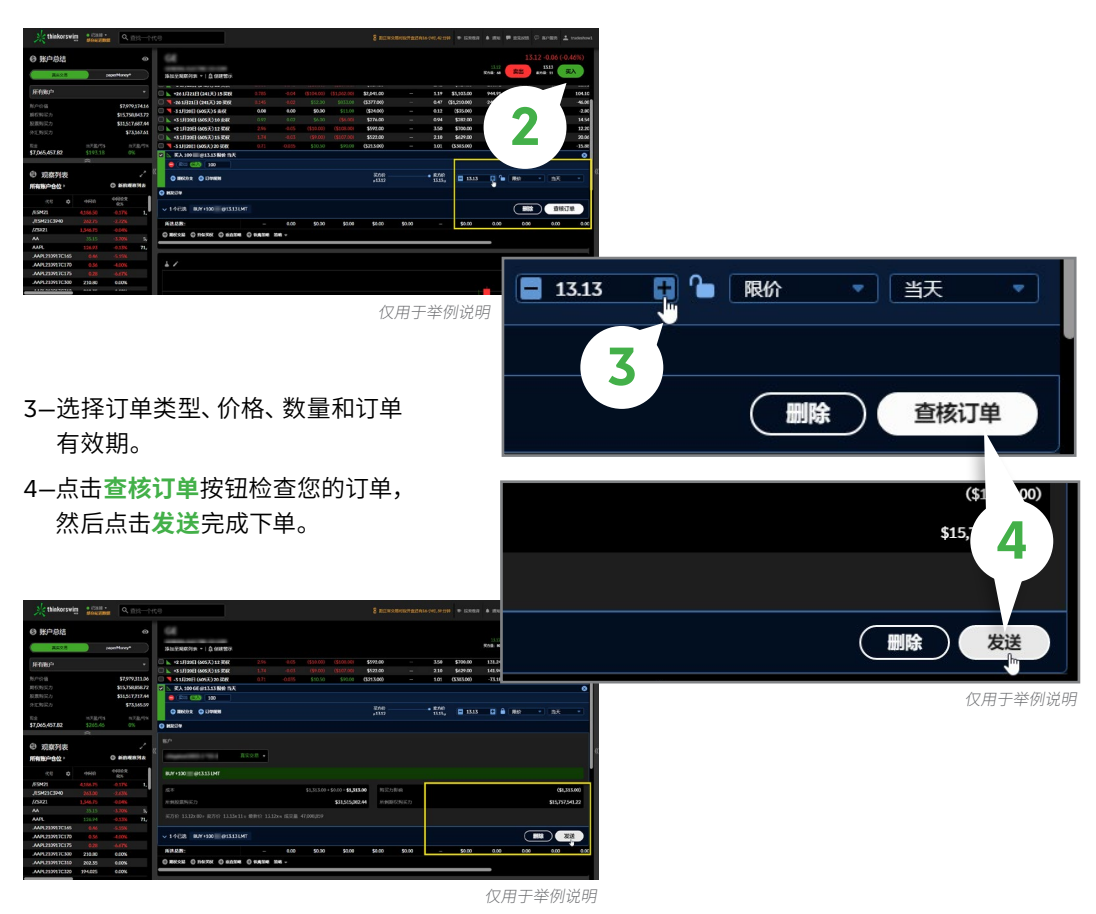

### 这里我们将了解如何下单进行期权交易。 **期权交易**

1—输入/选择一个代号,然后点击**期权链**旁边的向下箭头以查看所有到期日。

成交量加权平均价格(VWAP) 13.176 陰 28 平均成交量 59,865,839 历 92 R4 RO 期权链 **1** 的交易 所有 ▲仓位 ≤ 尚 仅用于举例说明

仅用于举例说明

3—点击您想要买入或卖出执行价的<mark>买方价</mark>(卖)或<mark>卖方价</mark>(买)列。 如果您想要创建多分支定单, 只需点击您想要交易的另一执行价或到期日的买方价或卖方价。

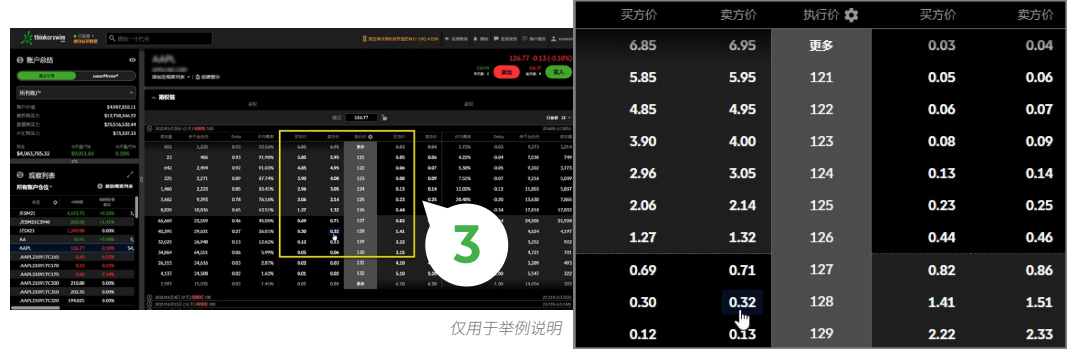

仅用于举例说明

4—向下滚动至订单窗口,调整数量、订单类型和限价单的价格。 5—点击**查核订单**按钮检查您的订单,然后点击**发送**完成下订单。

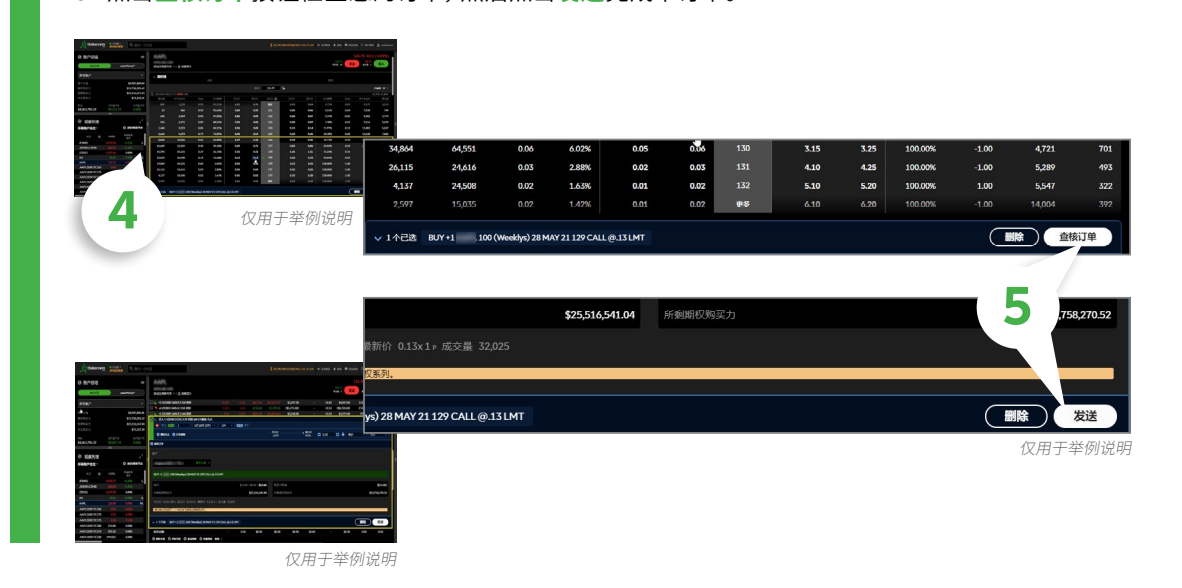

<span id="page-7-0"></span>**thinkorswim 网页版平台导航**thinkorswim 网页版平台导 2—选择您感兴趣的到期日。

<span id="page-8-0"></span>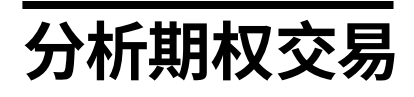

在同一界面内轻松比较当前仓位和潜在交易。

1–将鼠标悬停在风险概览的价格水平上或左侧的价格图表上,以找到特定数量,并查看基础损益表在 图表上的价格水平。

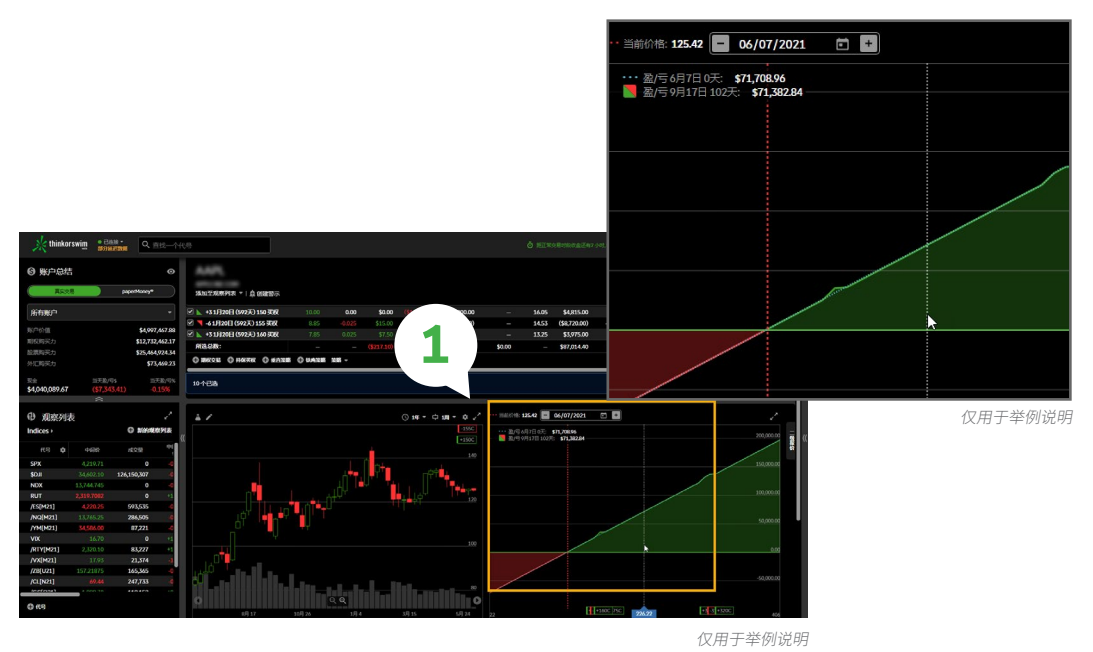

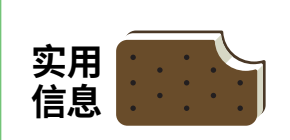

**其他分析方式** 您还可以将鼠标悬停在左 侧的图表上,以实时查看 风险概览。

2—风险概览将显示持仓或交易组合的潜在损益。 要更改仓位或交易的显示,您可以使用每个仓位或 交易左侧的复选框。

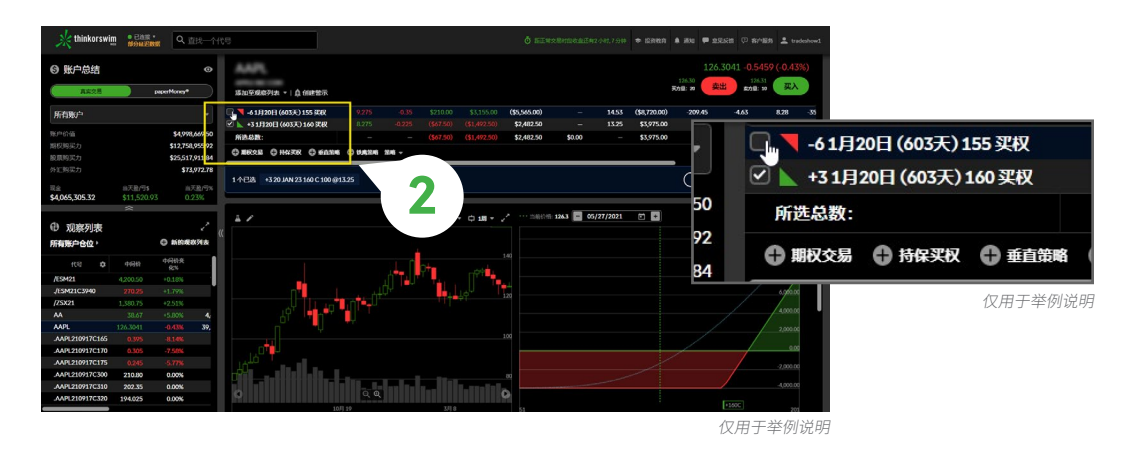

<span id="page-9-0"></span>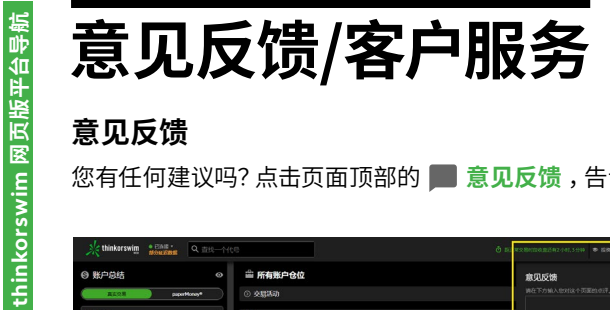

#### **意见反馈**

您有任何建议吗?点击页面顶部的 **意见反馈** ,告诉我们您对平台的看法。

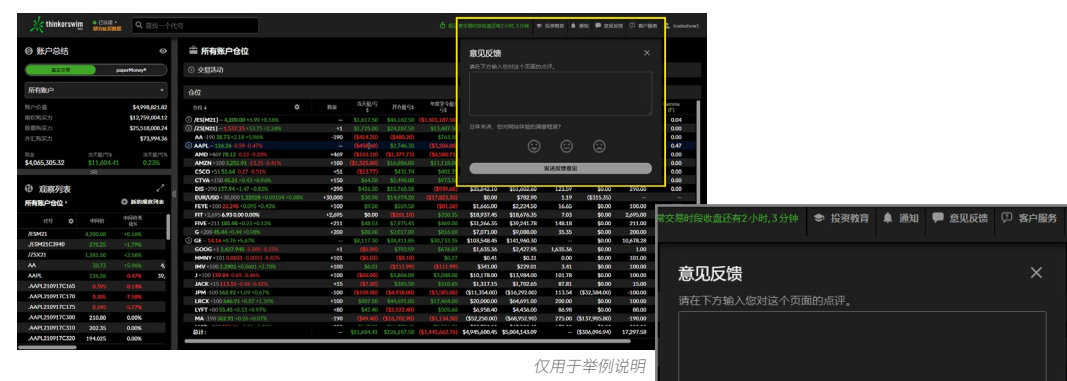

#### 仅用于举例说明

总体来讲,您对网站体验的满意程度?

<u>(800) 672-2098</u><br>中文服务: 1-877-888-1238 ◎ 故障排除信息

 $\odot$ 

 $\odot$ 

发送反馈意见

 $\odot$ 

#### **客户服务**

您有任何疑问?点击 **? 客户服务** ,查看联系和答疑信息。

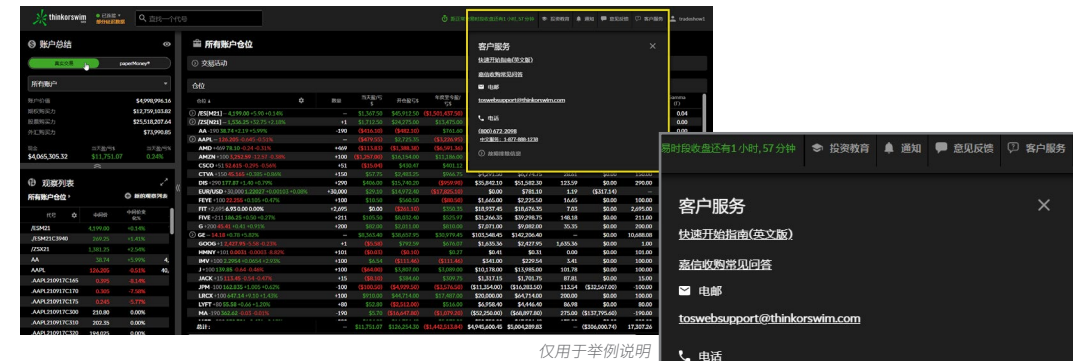

仅用于举例说明

<span id="page-10-0"></span>期权涉及风险,并不适合所有投资者。 交易权限须经德美利证券审查和批准。 并非所有客户都符合资格。 请在交易期权之前请阅读标准期权的特性和风 险 (https://www.theocc.com/Company-Information/Documents-and-Archives/Publications)。

德美利证券公司作为 FINRA/SIPC 成员,是 Charles Schwab Corporation 的子公司。德美利证券是由 TD Ameritrade IP Company, Inc. 和 Toronto-Dominion Bank 共同拥有的商标。 ©2021 Charles Schwab&Co. Inc. 版权所有。

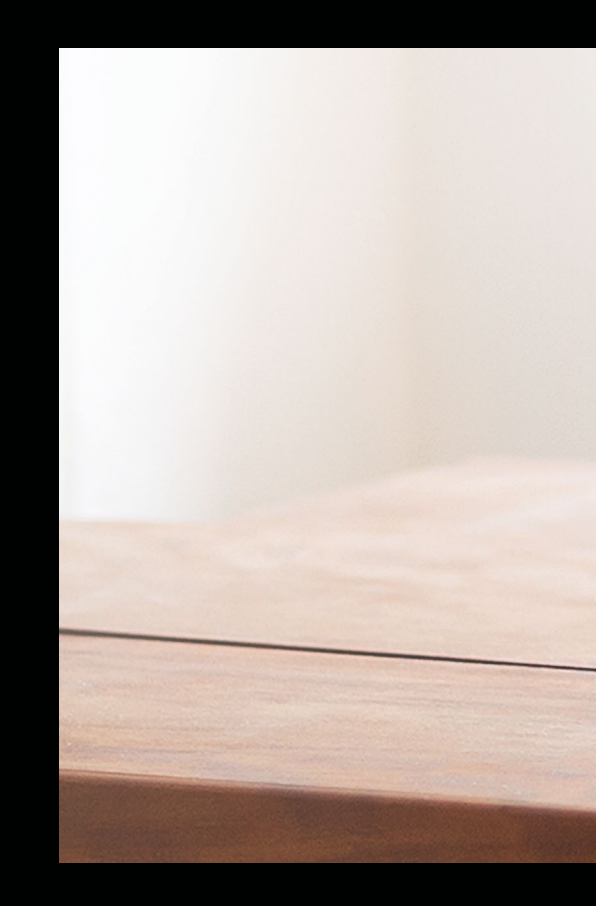